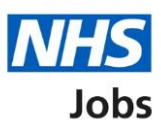

# <span id="page-0-0"></span>**How to manage Welsh listings in NHS Jobs user guide**

This guide gives you instructions for how to manage Welsh listings in the NHS Jobs service.

You can use the Welsh listings settings to change the language of the job listings you publish to jobseekers.

If you change this setting, it only applies to new job listings.

To manage Welsh listings, you can select:

- in English only
- in both English and Welsh

The default setting is 'In English only'.

If you select English and Welsh, when you create your job listing, you'll need to add some of the information in both English and Welsh.

Only a 'Super user' can change the Welsh listings setting.

## **Contents**

[How to manage Welsh listings in NHS Jobs user guide](#page-0-0)

[Welsh listings](#page-2-0)

[How do you want to create your job listings?](#page-3-0)

[Welsh listing settings changed](#page-4-0)

#### <span id="page-2-0"></span>**Welsh listings**

This page gives you instructions for how to manage Welsh listings.

**Important:** Only a 'Super user' can change the Welsh listings setting.

To manage Welsh listings, complete the following step:

**1.** Select the ['Welsh listings'](#page-3-0) link.

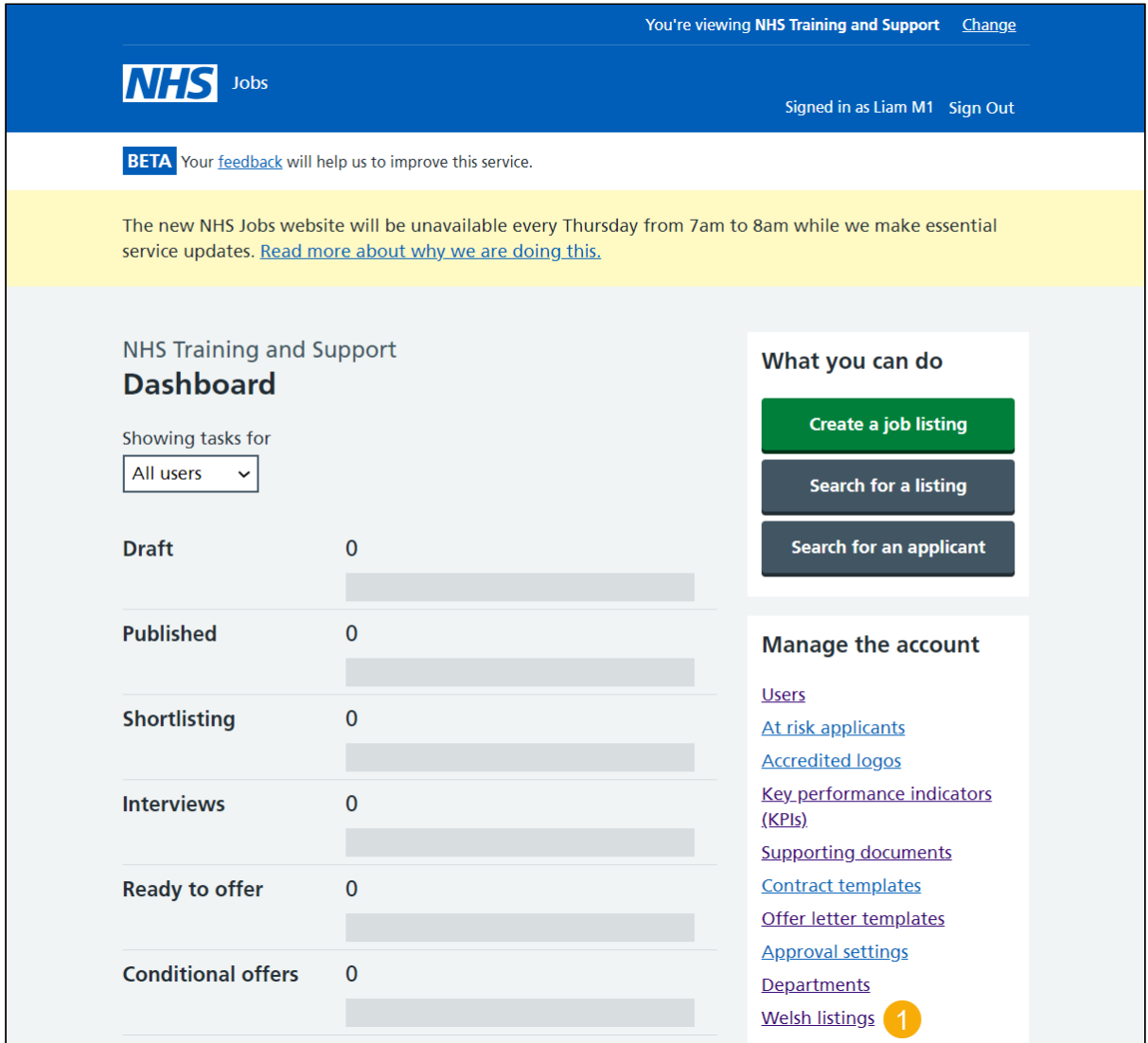

### <span id="page-3-0"></span>**How do you want to create your job listings?**

This page gives you instructions for how to create your job listings.

**Important:** You can change the language of the job listings you publish to jobseekers.

To confirm how you want to create your job listings, complete the following step:

- **1.** Select an answer.
- 2. Select the ['Save and continue'](#page-4-0) button.

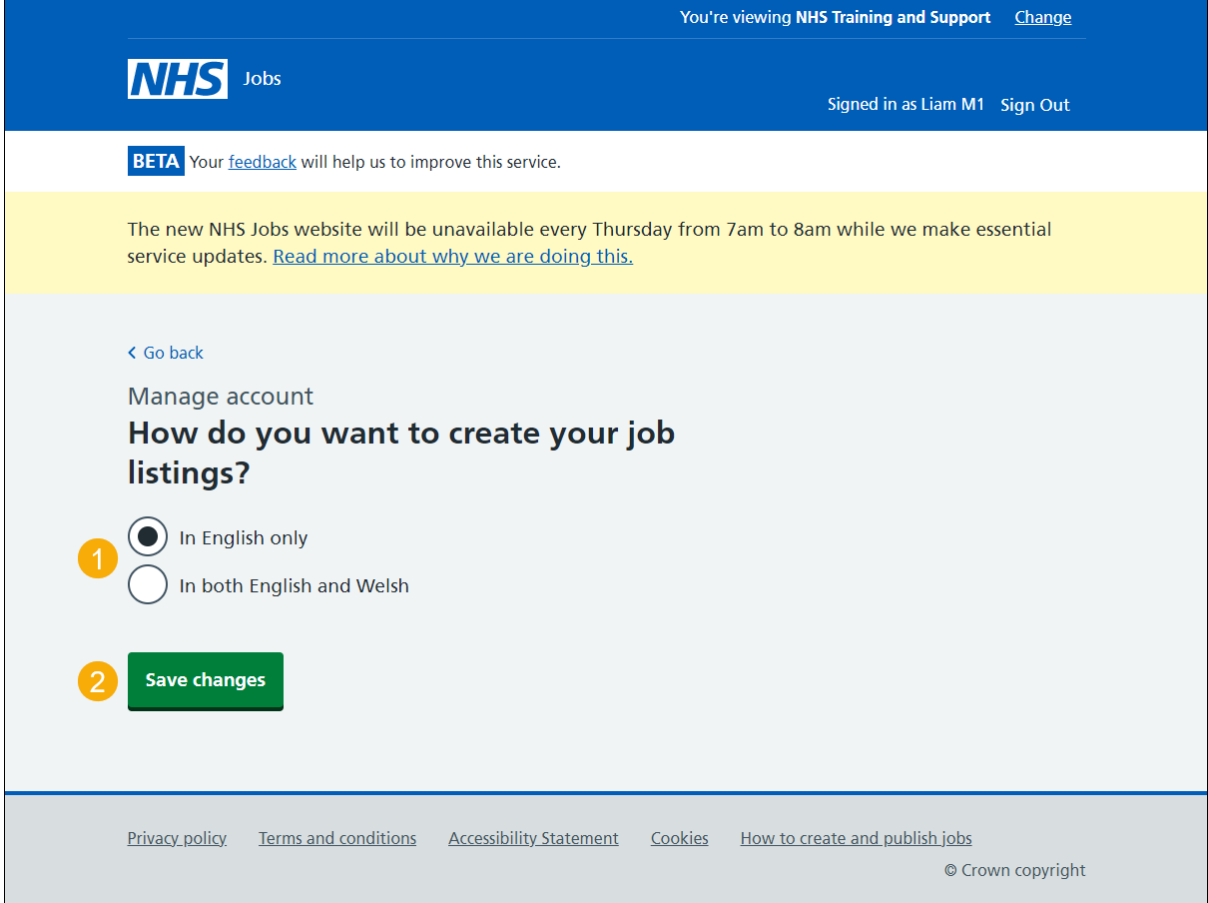

#### <span id="page-4-0"></span>**Welsh listing settings changed**

This page shows confirmation you've changed the Welsh listing settings.

**Important:** Any changes only apply to new job listings you create and publish to jobseekers. If you select English and Welsh, when you create your job listing, you'll need to add some of the information in both English and Welsh.

To go back your dashboard, complete the following step:

**1.** Select the 'Go back to your dashboard' button.

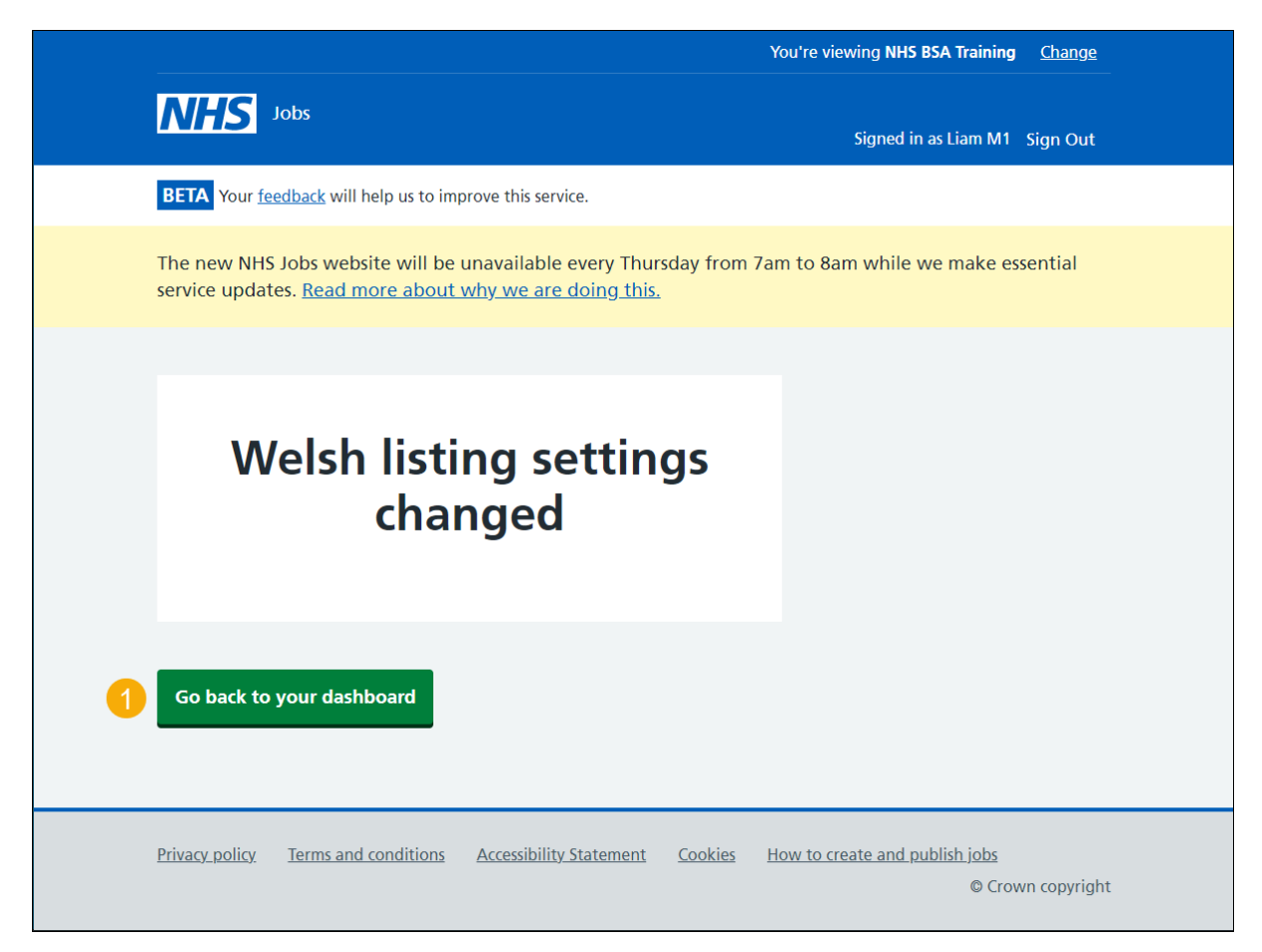

You've reached the end of this user guide as you've managed your Welsh listing settings.